# **QGIS Application - Bug report #4027 Icon missing in the menu when using ubuntu since 2009**

*2011-06-27 05:11 PM - Matteo Gismondi*

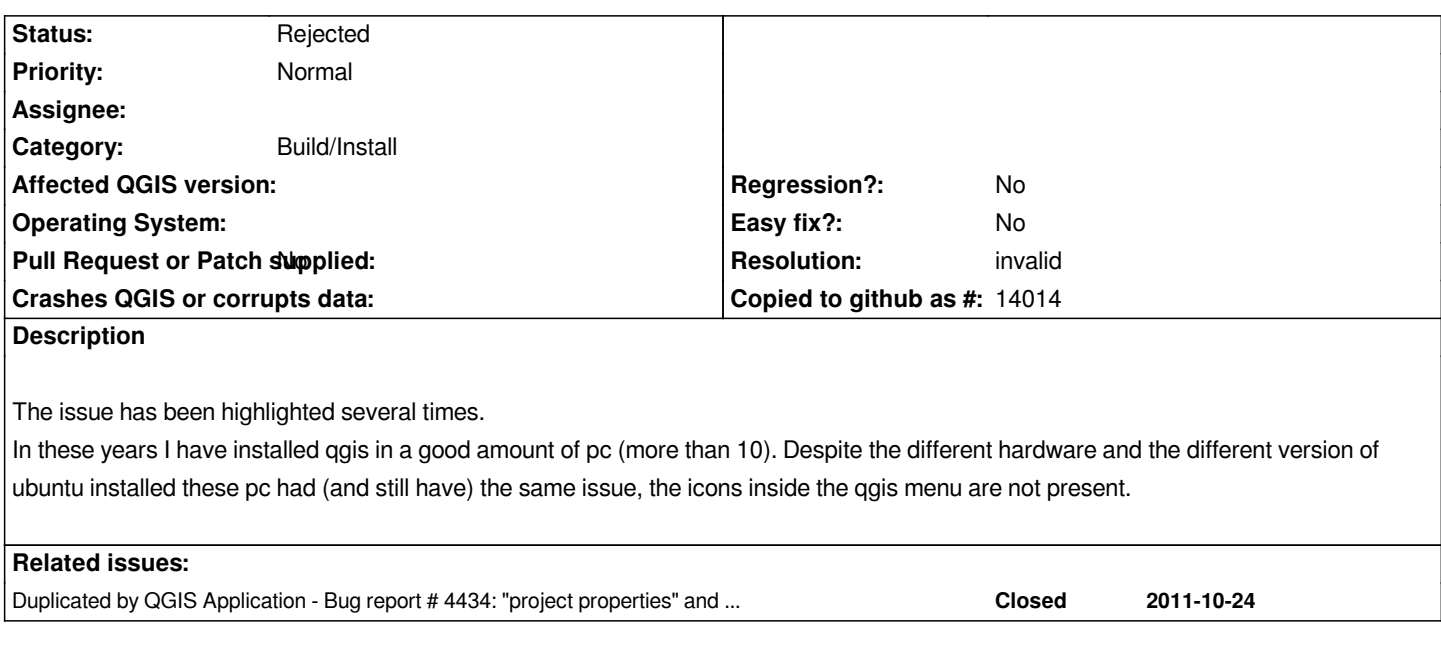

# **History**

# **#1 - 2011-06-27 05:42 PM - Giovanni Manghi**

*are you using qgis 1.7? It has been solved in qgis 1.7... please try again and report back. Thanks.*

# **#2 - 2011-06-27 05:55 PM - Matteo Gismondi**

*Dear Giovanni*

*The issue appear in qgis 1.4 1.5 1.6 1.7 and 1.8 (I am using the nightly at the moment because finally the raster legend has being implemented)*

# **#3 - 2011-06-27 06:08 PM - Giovanni Manghi**

*I had this issue in qgis 1.6 under Ubuntu (but not under Windows and Debian). In any case it was fixed somewhere along the road to 1.7. It is now a long that I don't see anymore this issue, that afaik it was only a bug of the Ubuntu packages.*

# **#4 - 2011-06-27 06:34 PM - Matteo Gismondi**

*I have checked again now on 3 pc. Sony vaio tt - Ubuntu 11.04 64bit with qgis 1.7 ---- NO icons Desktop pc - Ubuntu 10.10 32but with qgis 1.7 ---- NO icons DELL latitude - Ubuntu 11.04 64bit with qgis 1.8 nightly ---- NO icons*

*Different machines same problem. There are two options or the bug is still there or I am the most unlucky person in the planet. (under windows or debian there is no such issue I know)*

**#5 - 2011-06-27 06:34 PM - Matteo Gismondi**

*Matteo Gismondi wrote:*

*I have checked again now on 3 pc.*

*Sony vaio tt - Ubuntu 11.04 64bit with qgis 1.7 ---- NO icons Desktop pc - Ubuntu 10.10 32bit with qgis 1.7 ---- NO icons DELL latitude - Ubuntu 11.04 64bit with qgis 1.8 nightly ---- NO icons*

*Different machines same problem. There are two options or the bug is still there or I am the most unlucky person in the planet. (under windows or debian there is no such issue I know)*

## **#6 - 2011-07-26 09:48 PM - Matteo Gismondi**

*So, no possibility of solving this issue?*

#### **#7 - 2011-07-26 11:33 PM - Paolo Cavallini**

*- Pull Request or Patch supplied set to No*

*Seems a local problem, as many Ubuntu users do not report it*

### **#8 - 2011-07-26 11:39 PM - Matteo Gismondi**

*Ok, I give up then. I installed QGIS 1.8 in several machines with ubuntu 11.04 64bit and all have the same issue, that's why I was thinking about a bug. Same error in 4 different pc (2 with clean install after total format)? I guess I am just really unlucky. Thank you anyway for answering.*

### **#9 - 2011-07-27 02:08 AM - Giovanni Manghi**

*Matteo Gismondi wrote:*

*Ok, I give up then. I installed QGIS 1.8 in several machines with ubuntu 11.04 64bit and all have the same issue, that's why I was thinking about a bug. Same error in 4 different pc (2 with clean install after total format)? I guess I am just really unlucky. Thank you anyway for answering.*

*I can say again that this issue has been solved a while ago. I have made several "fresh" installations of Ubuntu Natty/QGIS 1.7 or Trunk (via nightly build repo) and there is no problem.*

# **#10 - 2011-07-28 08:28 AM - Goyo D**

*I think this is Unity-specific (or even indicator-appmenu-specific). I can see the icons from classic gnome or lubuntu but not from a unity session.*

#### **#11 - 2011-07-28 08:52 AM - Giovanni Manghi**

*Gregorio Díaz-Marta Mateos wrote:*

*I think this is Unity-specific (or even indicator-appmenu-specific). I can see the icons from classic gnome or lubuntu but not from a unity session.*

# **#12 - 2011-07-28 05:06 PM - Matteo Gismondi**

*Thank you Gregorio. I was starting to think that I had some kind of curse..^\_^*

*Yes I can also confirm that by using ubuntu 11.04 the problem appear. However by using ubuntu 11.04 with gnome classic (that is not the standard coming from a "fresh" installation) there is no problem.*

*I guess we can simply wait for the new release of ubuntu as unity is under heavy development.*

*Thank you very much to you all for your kindness and support.*

*Regards,*

*Matteo*

## **#13 - 2011-07-29 01:23 AM - Paolo Cavallini**

- *Resolution set to invalid*
- *Status changed from Open to Rejected*